Open Source Campus Agreement

# Modul Pelatihan

# ADMINISTRASI SISTEM LINUX

oleh : R. Anton Raharja Afri Yunianto Wisesa Widyantoro

Editor: I Made Wiryana

Hak cipta buku ini tetap pada penulis. Tetapi buku ini bebas untuk diperbanyak, dikutip baik sebagian atau seluruhnya ataupun disebar luaskan dalam bentuk elektronis ataupun non-elektronis. Baik untuk tujuan komersial maupun non komersial. Selama penyebutan nama asli pengarang, penerbit, pemberi sponsor serta proyek Open Source Campus Agreement (OSCA) tetap dilakukan.

2001

ii

# Administrasi sistem Linux

R. Anton Raharja <**anton@ngoprek.org**> Afri Yunianto <**afri@ngoprek.org**> Wisesa Widyantoro <**pondokbambu@yahoo.com**>

Editor : I Made Wiryana <**mwiryana@rvs.uni-bielefeld.de**>

2001

# **Daftar Isi**

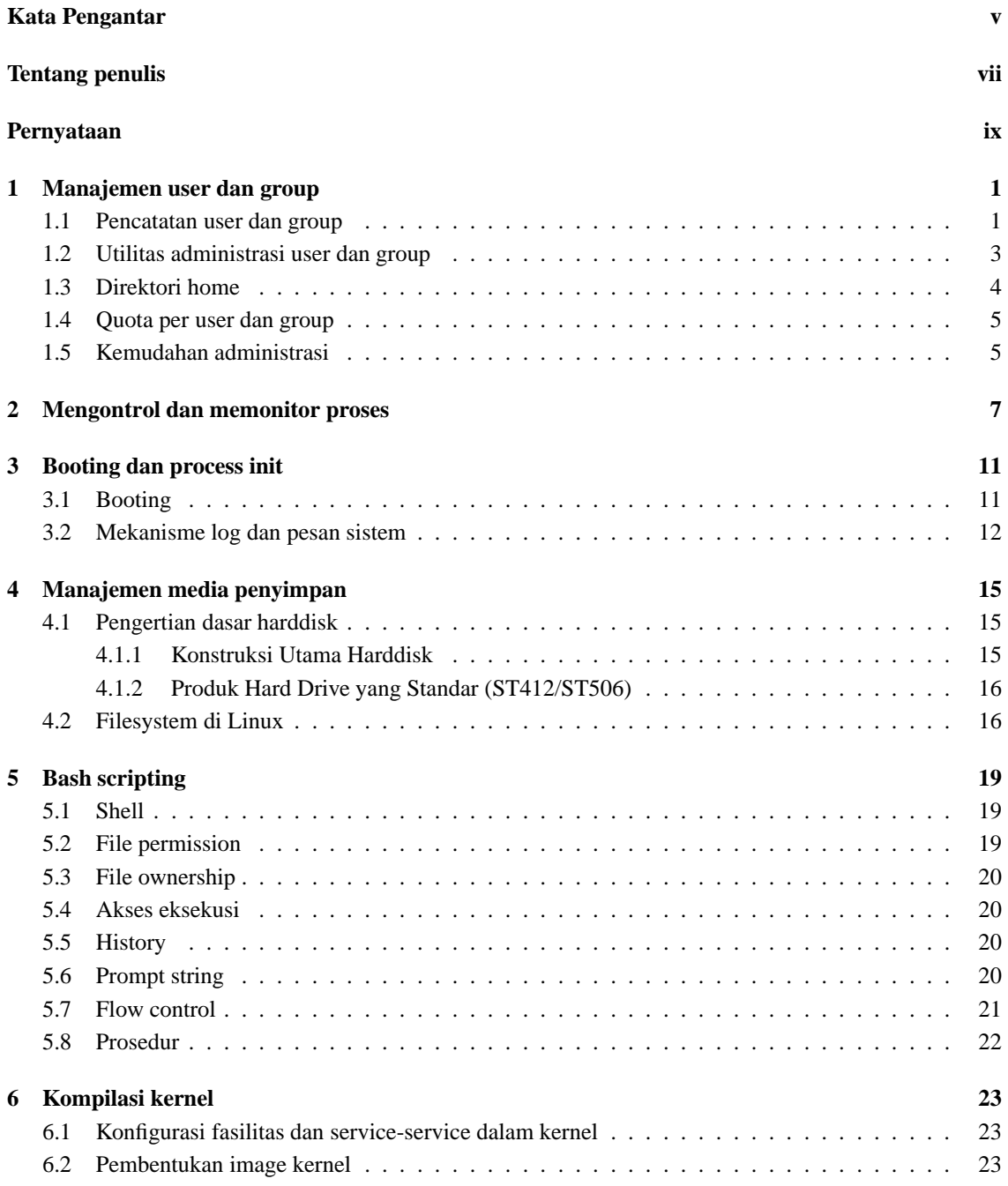

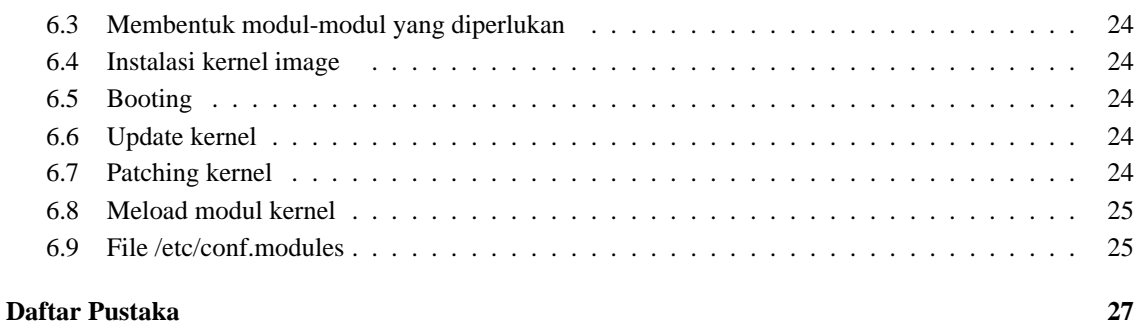

# **Kata Pengantar**

Rasa syukur yang sangat mendalam, kami panjatkan kehadirat Allah SWT, sehingga melalui rahmat-Nya yang tiada terkira rilis pertama dari modul Linux Basic ini dapat terselesaikan.

Pada mulanya kami menggunakan modul ini dalam rangka pelatihan Linux yang diadakan di Telematics Indonesia. Seluruh rangkaian modul yang tersedia ada 3 versi, Basic, System Administrator dan Network Administrator. Modul ini di release menggunakan lisensi **OPL (Open Public License)**, yang berarti siapapun, dengan tujuan apapun, boleh dan secara legal dapat membuat salinan, dapat memperbanyak, dan dapat mendistribusikannya kembali ke masyarakat.

Kami sadar dengan banyaknya keterbatasan yang kami miliki, modul ini jauh dari sempurna. Masih butuh sentuhan tangan-tangan yang lebih expert dalam mengembangkannya. Kami mengharapkan input dari semua masyarakat, terutama dari komunitas Linux di Indonesia, karena modul ini adalah sebagai sedikit sumbangsih kami untuk komunitas.

Syarat untuk mempelajari Linux System Administrator adalah harus terlebih dahulu mempelajari Linux Basic, dan telah setidak-tidaknya mempunyai sedikit pengetahuan mengenai manajemen sistem. Modul ini berisikan hal-hal apa saja yang harus dilakukan oleh seorang administrator sistem dalam mengatur dan memelihara sistem. Berikut adalah deskripsi singkat per-Bab dari modul sys-admin ini :

- Bab I adalah membahas masalah manajemen user dan group, ketika mula-mula seorang administrator membuat user baru di sistemnya, mengatur letak dari direktori home dari tiap user hingga penentuan kuota untuk masing-masing user yang ada di sistem.
- Bab II, membahas memonitor process, pada bab ini akan dibahas definisi PID, Background dan Foreground process, tool-tool yang berkaitan dengan proses, dan juga membahas sedikit mengenai INIT dan Log (sysklogd) beserta konfigurasinya.
- Bab III berisikan materi tentang bagaimana seorangadministrator sistem mengatur serta membackup data-data sistem.
- Bab IV, secara sekilas membahas pemrograman Bash atau lebih dikenal dengan istilah Bash scripting beserta asesoris-asesoris yang dimiliki file. Ditambahkan pula sedikit aplikasi dari penggunaan scripting untuk lebih memudahkan dalam merawat dan mengelola sistem.
- Bab V adalah mengenai pekerjaan mengkompilasi kernel. Mulai dari konfigurasi kernel, building kernel image, building modul, mengkonfigurasikan lilo.conf serta menginstallnya. Juga Updating kernel, mem-patch nya, dan cara untuk meload modul-modul dalam kernel dan mengkonfigurasikannya.

#### **Penyusun**

- R Anton Raharja
- Afri Yunianto
- Wisesa Widyantoro

# **Tentang penulis**

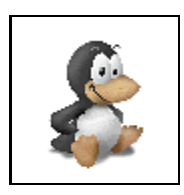

**Anton Raharja**, seorang anak muda. Perkenalannya dengan Linux menjadikan perubahan yang drastis pada dirinya sehingga kini menjadi aktif mengutak-atik sistem dan melakukan kegiatan dengan giat tanpa kenal lelah. Siang malam dihabiskan untuk melakukan pekerjaan mengoprek mesin-mesin komputer, baik milik teman ataupun milik sendiri. Dapat dikontak dengan email : anton@ngoprek.org

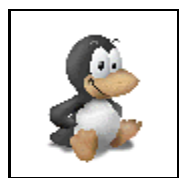

**Afri Yunanto**, seorang anak muda. Perkenalannya dengan Linux menjadikan perubahan yang drastis pada dirinya sehingga kini menjadi aktif mengutak-atik sistem dan melakukan kegiatan dengan giat tanpa kenal lelah. Siang malam dihabiskan untuk melakukan pekerjaan mengoprek mesin-mesin komputer, baik milik teman ataupun milik sendiri. Dapat dikontak dengan email : afri@ngoprek.org

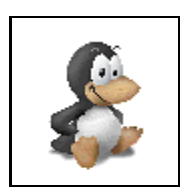

**Wisesa Widyantoro**, seorang anak muda. Perkenalannya dengan Linux menjadikan perubahan yang drastis pada dirinya sehingga kini menjadi aktif mengutak-atik sistem dan melakukan kegiatan dengan giat tanpa kenal lelah. Siang malam dihabiskan untuk melakukan pekerjaan mengoprek mesin-mesin komputer, baik milik teman ataupun milik sendiri. Dapat dikontak dengan email : pondokbambu@yahoo.com

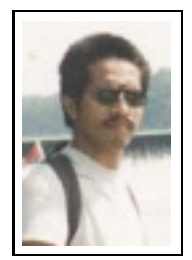

**I Made Wiryana SSi SKom MSc** menamatkan S1 di jurusan Fisika FMIPA Universitas Indonesia pada bidang instrumentasi dan fisika terapan. Dengan beasiswa dari STMIK Gunadarma juga menamatkan S1 Teknik Informatika di STMIK Gunadarma. Melanjutkan studi S2 di Computer Science Department Edith Cowan University - Perh dengan beasiswa ADCSS dan STMIK Gunadarma pada bidang fuzzy system dan artificial neural network untuk pengolahan suara. Menangani perancangan dan implementasi jaringan Internet di Universitas Gunadarma dengan memanfaatkan sistem Open Source sebagai basisnya. Pernah mewakili IPKIN dalam kelompok kerja Standardisasi Profesi

TI untuk Asia Pasifik (SEARCC). Saat ini dengan beasiswa dari DAAD melanjutkan studi doktoral di RVS Arbeitsgruppe Universität Bielefeld Jerman di bawah bimbingan Prof. Peter B Ladkin PhD. Aktif menjadi koordinator beberapa proyek penterjemahan program Open Source seperti KDE, SuSE, Abiword dan juga sebagai advisor pada Trustix Merdeka, distibusi Linux Indonesia yang pertama. Terkadang menyumbangkan tulisannya sebagai kolumnis pada media online DETIK.COM dan SATUNET. Juga kontributor pada KOMPUTEK, MIKRODATA, ELEKTRO dan INFOLINUX. Kontribusi ke komunitas Open Source sering dilakukan bersama-sama kelompok Tim PANDU. Star pengajar tetap Universitas Gunadarma.

# **Pernyataan**

Beberapa merk dagang yang disebutkan pada buku ini merupakan merk dagang terdaftar dari perusahaan tersebut, kecuali bila disebutkan lain.

Pembuatan modul ini disponsori oleh :

#### **TELEMATICS INDONESIA**

Jl. Adhyaksa Raya No.11 Bandung 40267 Homepage : http://www.telematicsindonesia.com Email : support@telematicsindonesia.com

Proses pengeditan dan pemformatan dilakukan editor yang secara tidak langsung disponsori oleh :

- **Deutscher Akademischer Austauschdiesnt (DAAD**) Homepage : http://www.daad.de
- **Universitas Gunadarma** Homepage : http://www.gunadarma.ac.id

Beberapa merk dagang yang disebutkan pada buku ini merupakan merk dagang terdaftar dari perusahaan tersebut, kecuali bila disebutkan lain.

# **Bab 1**

# **Manajemen user dan group**

Administrator sistem melakukan beberapa hal penting berkaitan dengan user dan group antara lain :

- Pendaftaran nama login
- Pembekuan nama login user
- Penghapusan nama login user
- Pembuatan group baru
- Pembagian group
- Pengaturan direktori home
- Pengamanan file-file password

Dalam sistem Linux, nama login dapat diberikan pada :

- User biasa. Contoh : anton. wiwit, afri, pelatihan2000
- Aplikasi. Contoh : mysql, qmail, squid
- Device. Contoh : lp
- Service. Contoh : cron, ftp

Tujuan pemberian nama login adalah untuk memberikan identitas pada tiap entitas agar dapat memiliki file, direktori dan proses sendiri. Jadi user belum berati seseorang pengguna. Dapat juga berupa program ataupun pengguna. Bagi user biasa, nama login dapat digunakan untuk memasuki sebuah shell yang disiapkan sistem melalui proses otentikasi password dan melakukan pekerjaan-pekerjaan dalam sistem tersebut.

### **1.1 Pencatatan user dan group**

Pada Linux **RedHat 6.2**, sebuah nama login dianggap sah dalam suatu sistem apabila :

- Data-data terdapat pada file /etc/passwd
- Password dalam bentuk terenkripsi berada pada file /etc/shadow
- Nama login berada pada group yang terdapat di /etc/group

#### **Administrasi sistem Linux** 2

Dengan menambah, merubah atau menghapus data-data pada file-file diatas maka anda telah dapat menambah, merubah atau manghapus user atau group. Namun untuk memudahkan pekerjaan, sistem Linux telah menyiapkan beberapa utilitas yang merupakan utilitas pengubah file-file diatas, utilitas tersebut antara lain :

- useradd, digunakan untuk menambahkan sebuah user
- userdel, digunakan untuk menghapus sebuah user
- usermod, digunakan untuk memodifikasi data-data user
- passwd, digunakan untuk merubah password sebuah user
- groupadd, digunakan untuk menambah sebuah group
- groupdel, digunakan untuk menghapus sebuah group
- groupmod, digunakan untuk memodifikasi data-data group

Isi dari file /etc/passwd dapat dilihat sebagai berikut :

```
# cat /etc/passwd
root:x:0:0:root:/root:/bin/bash
bin:x:1:1:bin:/bin:
daemon:x:2:2:daemon:/sbin:
adm:x:3:4:adm:/var/adm:
lp:x:4:7:lp:/var/spool/lpd:
sync:x:5:0:sync:/sbin:/bin/sync
shutdown:x:6:0:shutdown:/sbin:/sbin/shutdown
halt:x:7:0:halt:/sbin:/sbin/halt
mail:x:8:12:mail:/var/spool/mail:
news:x:9:13:news:/var/spool/news:
uucp:x:10:14:uucp:/var/spool/uucp:
operator:x:11:0:operator:/root:
games:x:12:100:games:/usr/games:
gopher:x:13:30:gopher:/usr/lib/gopher-data:
ftp:x:14:50:FTP User:/home/ftp:
nobody:x:99:99:Nobody:/:
xfs:x:43:43:X Font Server:/etc/X11/fs:/bin/false
gdm:x:42:42::/home/gdm:/bin/bash
anton:x:500:500:STT Telkom 97:/home/anton:/bin/bash
```
Bagian-bagian baris dalam /etc/passwd :

anton:x:500:500:user1:/home/anton:/bin/bash

- $\bullet$  anton : nama login user tertentu
- $\bullet x$ : password yang dienkripsi, disimpan di file /etc/shadow
- $•500$ : nomor UID (User ID)
- $500$ : nomor GID (Group ID)
- $\bullet$  user1 : komentar atau deskripsi nama login
- /home/anton : direktori home untuk user anton

 $\bullet$  /bin/bash : default shell yang digunakan

```
# cat /etc/shadow
root:$1$6qd6wJO2$aQ2c9TXPbMOZgLSqHMKXz/:11282:0:99999:7:-1:-1:134540356
bin:*:11282:0:99999:7:::
daemon:*:11282:0:99999:7:::
adm:*:11282:0:99999:7:::
lp:*:11282:0:99999:7:::
sync:*:11282:0:99999:7:::
shutdown:*:11282:0:99999:7:::
halt:*:11282:0:99999:7:::
mail:*:11282:0:99999:7:::
news:*:11282:0:99999:7:::
uucp:*:11282:0:99999:7:::
operator:*:11282:0:99999:7:::
games:*:11282:0:99999:7:::
gopher:*:11282:0:99999:7:::
ftp:*:11282:0:99999:7:::
nobody:*:11282:0:99999:7:::
xfs:!!:11282:0:99999:7:::
gdm:!!:11282:0:99999:7:::
anton:$1$qMXw5xf5$wCo9Zo9gqNYgj8L72K2pw.:11282:0:99999:7:-1:-1:134540308
```
Baris pada /etc/shadow mengandung serangkaian karakter yang tidak dapat diartikan :

```
$1$qMXw5xf5$wCo9Zo9gqNYgj8L72K2pw.
```
Karakter-karakter di atas adalah password yang telah dienkripsi. Angka-angka yang mengikuti dibelakangnya merupakan nilai saat kedaluarsa atau masa aktif password dan nama login.

```
# cat /etc/group
root::0:root
bin::1:root,bin,daemon
daemon::2:root,bin,daemon
users::100:anton
```
Cukup mudah dipahami, pada /etc/group hanya terdapat nama group, GID dan user-user yang menjadi anggota group tersebut.

### **1.2 Utilitas administrasi user dan group**

Berikut ini adalah utilitas yang digunakan untuk memodifikasi /etc/passwd, /etc/shadow dan /etc/group.

#### **useradd**

/usr/sbin/useradd

Fungsi utilitas ini adalah untuk menambahkan user ke sistem. Sintaksnya :

```
useradd [-u uid [-o]] [-g group] [-G group,?]
        [-d home] [-s shell] [-c comment] [-m [-k template]]
        [-f inactive] [-e expire] [-p passwd] [-n] [-r] name
```
atau

```
useradd -D [-g group] [-b base] [-s shell]
           [-f inactive] [-e expire]
```
#### Keterangan :

- -u : nomor UID (User ID)
- -g : nomor GID (Group ID)
- -G : group tambahan
- -d : direktori home untuk user
- -s : default shell (biasanya /bin/bash)
- -c : info atau deskripsi nama login
- -m : direktori home akan diciptakan bila belum ada
- -k : bersama -m memberi isi direktori home
- -f : jumlah hari sebelum account tersebut kedaluarsa (password lewat masa berlakunya)
- -e : tanggal nama login beakhir atau kedaluarsa (*expired*)
- -p : password yang telah di enkripsi
- -D : menetapkan konfigurasi default
- name : nama login

#### **userdel**

/usr/sbin/userdel

Fungsi utilitas ini untuk menghapus user dari sistem, dengan sintaks :

userdel [-r] name

#### Keterangan:

 $-r$  : bila disertakan parameter ini maka direktori home user turut di hapus name : nama login

#### **passwd**

```
/usr/bin/passwd
```
Fungsi utilitas ini untuk merubah password user. Sintaksnya :

passwd [name]

Keterangan:

- name : nama login user

Untuk usermod, groupadd, groupdel, groupmod dapat anda selidiki sendiri cara penggunaannya dengan mengetikkan perintah berikut :

# man [item]

item : usermod, groupadd, groupdel, groupmod atau yang lain yang ingin anda ketahui manualnya

### **1.3 Direktori home**

Bila sebuah user mengaksessebuah sistem Linux melalui proses login, user tersebut akan dibawa memasuki sebuah shell dengan direktori awal yaitu direktori home masing-masing. Direktori ini berisi semua file yang secara ekslusif dimiliki hanya oleh user tersebut. Letak direktori home ini biasanya di bawah /home. Begitu sebuah user ditambahkan ke sistem, maka ia akan memiliki direktori home dengan nama login user tersebut. Template isi direktori home untuk masing-masing user dapat ditentukan oleh perintah useradd, namun sistem telah memberi direktori /etc/skel sebagai default template bagi direktori home.

```
# ls -la /home/anton
total 5
drwx------ 4 anton anton 4096 Nov 21 13:58 .
drwxr-xr-x 3 root root 4096 Nov 21 13:58.<br>-rw-r--r-- 1 anton anton 24 Nov 21 13:58.
-rw-r--r-- 1 anton anton 24 Nov 21 13:58 .bash_logout
-rw-r--r-- 1 anton anton 230 Nov 21 13:58 .bash_profile
-rw-r--r-- 1 anton anton 124 Nov 21 13:58 .bashrc
```
Perhatikanlah bahwa ketiga file diatas merupakan file-file yang akan dijalankan apabila user login atau logout ke shell bash sebagai default shell Linux.

- .bash\_logout, isi file ini akan dijalankan apabila user logout
- .bash\_profile, berisi variabel-variabel global yang akan dieksport ke environtment sistem
- .bashrc, isi file ini akan dijalankan bila user memasuki atau login ke shell bash

### **1.4 Quota per user dan group**

Untuk mengaktifkan quota per user dan/atau group maka sebuah partisi harus diaktifkan atau dimount dengan option usquota dan/atau grpquota pada /etc/fstab. Setelah diaktifkan maka kernel akan secara periodik menginventarisir penggunaan ruang harddisk oleh user-user yang terdaftar pada /etc/passwd melalui utilitas quotacheck. Binary quotacheck akan mencatat hasil scan filesystem atau partisi yang diaktifkan quotanya dalam bentuk file yaitu :

- quota.user untuk catatan penggunaan oleh user
- quota.group untuk catatan penggunaan oleh group

Beberapa utilitas quota berikut dapat digunakan untuk mengkonfigurasi quota, antara lain :

- quota, digunakan untuk melihat quota yang dimiliki oleh user atau group
- edquota, digunakan untuk mengedit quota user atau group
- repquota, digunakan untuk melaporkan pemakaian ruang harddisk pada partisi yang diaktifkan usrquota atau grpquota.

Lakukan man pada perintah quota, edquota dan repquota untuk melihat opsi-opsi yang dimiliki masing-masing binary.

### **1.5 Kemudahan administrasi**

Linux RedHat 6.2 menyediakan perangkat bantu yang amat berguna untuk administrasi user dan group yaitu userconf yang merupakan bagian dari perangkat bantu pengelolaan sistem atau perangkat bantu administrasilinuxconf. Ketikkan salah satu perintah berikut untuk menjalankan administrasi user dan group :

```
# userconf
# linuxconf
```
# **Bab 2**

# **Mengontrol dan memonitor proses**

Ketika suatu sistem linux dijalankan, dan berbagai program dieksekusi, hal ini memerlukan suatu managemen dalam mengontrol dan memonitor setiap proses. Proses di linux tercatat dalam bentuk bilangan angka (PID), sehingga setiap proses dapat diamati dari memory yang dipakai, user yang menjalankannya *(process owner*), lamanya proses tersebut di jalankan dan lain sebagainya. Proses yang berlangsung dapat berupa *daemon*, aplikasi pengguna, utilitas dan lain lain.

Proses yang dijalankan di console, shell, xterm, dan lain-lainnya disebut sebagai *foreground process*. sedangkan *background process* adalah proses yang dijalankan secara *background* dan biasanya di jalankan dengan menambahkan "&" pada akhir dari baris perintah.

contoh :

\$ ping 192.168.0.1 &

Perintah diatas akan mengakibatkan mesin akan melakukan ping ke sistem dengan ip 192.168.0.1 secara kontinyu dan bekerja di background (di belakang layar) Untuk memonitor proses-proses yang dijalankan oleh system dapat di gunakan perintah ps dan top. Sedankan untuk mengontrol proses dalam dilakukan dengan utilitas kill,yang akan mengirim signal kepada suatu proses.

#### **ps**

Utilitas ps ini digunakan untuk melihat proses apa saja yang sedang dijalankan system. option yang umum digunakan adalah "-aux", untuk option lengkapnya dapat dilihat dengan mengeksekusi "ps --help". Sintaks dari utilitas ini:

```
$ ps [option]
```
contoh :

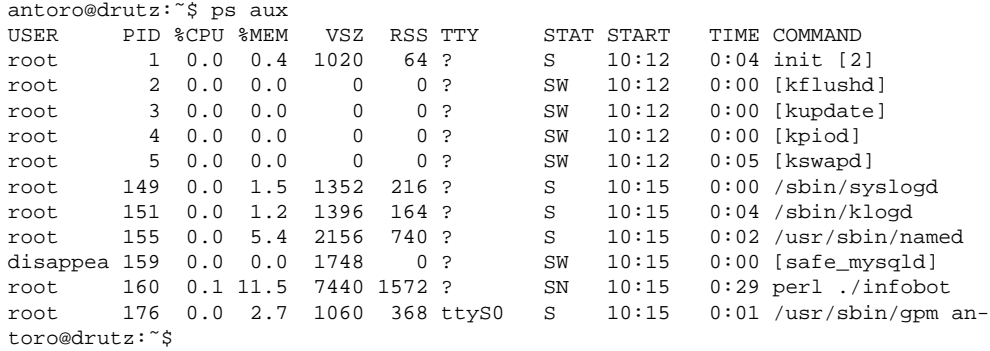

Keterangan :

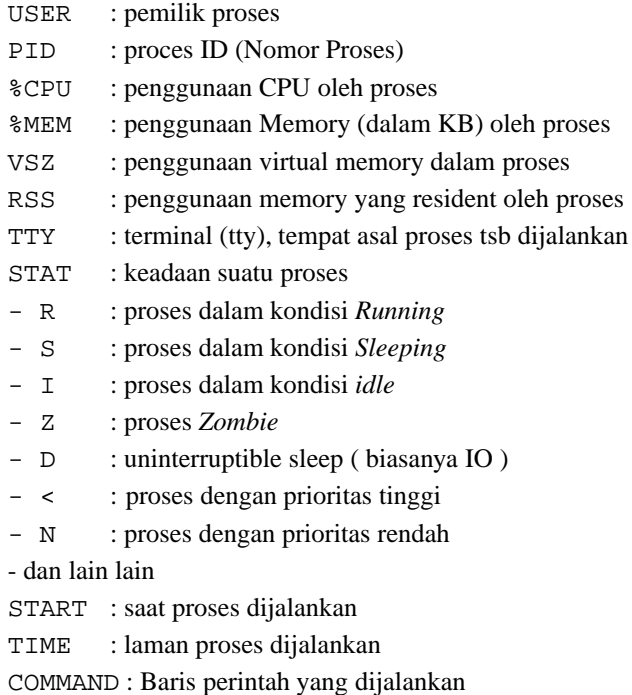

#### **top**

Utilitas ini secara mendasar fungsinya sama seperti ps, hanya saja top lebih aktual karena setelah kita eksekusi, top akan update proses yang dijalankan secara berkala. Juga top lebih spesifik dalam menjelaskan keadaan sistem. Kelemahannya adalah proses top ini lebih memakan banyak memory. Sintaks dari utilitas ini :

\$ top

contoh :

```
antoro@drutz:˜$ top
 3:37pm up 5:24, 3 users, load average: 0.05, 0.06, 0.00
34 processes: 33 sleeping, 1 running, 0 zombie, 0 stopped
CPU states: 3.6% user, 9.9% system, 0.0% nice, 86.3% idle
Mem: 13624K av, 12564K used, 1060K free, 8340K shrd, 380K buff
Swap: 62460K av, 11700K used, 50760K free 6012K cached
 PID USER PRI NI SIZE RSS SHARE STAT LIB %CPU %MEM TIME COMMAND
 689 antoro 14 0 1308 1308 700 R 0 8.0 9.6 0:22 top
                            176 8 0 4.3 2.7<br>48 S 0 0.0 0.4
  1 root 0 0 108 64 48 S 0 0.0 0.4 0:04 init
  2 root 0 0 0 0 0 SW 0 0.0 0.0 0:00 kflushd
                   3 root 0 0 0 0 0 SW 0 0.0 0.0 0:00 kupdate
  4 root 0 0 0 0 0 SW 0 0.0 0.0 0:00 kpiod
 5 root 0 0 0 0 0 SW 0 0.0 0.0 0:05 kswapd
                                      0 \t 0.0 \t 1.5 \t 0:00 syslogd
 151 root 0 0 576 164 136 S 0 0.0 1.2 0:04 klogd
.... dst
```
Dari dua perintah ps dan top diatas dikenal sebutan proses zombie. Proses zombie adalah suatu proses (biasanya proses anak) yang telah mati/dimatikan tetapi tetap ada. Hal ini dikarenakan proses ibunya (parent process) tidak mematikan proses anaknya dengan sempurna. Proses zombie ini akan mati apabila parent prosesnya mati.

#### **kill**

Setiap proses yang dijalankan dilinux dapat dideteksi dan kemudian di matikan, seperti telah dijelaskan pada **Modul Linux Dasar** dalam perintah-perintah dasar Linux.

# **Bab 3**

# **Booting dan process init**

### **3.1 Booting**

Ada beberapa tahapan proses booting dalam system operasi linux. Pertama lilo akan meload kernel, kemudian kernel akan memeriksa setiap device yang ada di mesin, dan selanjutnya akan menjalankan script init. Init adalah proses pertama yang dijalankan oleh system, init sendiri kemudian menjalankan proses-proses lain yang dijalankan pada saat booting. Init menjalankan semua proses berdasarkan /etc/inittab. Dalam init dikenal istilah runlevel, dalam \*nix dikenal **runlevel 0-6** dan **runlevel S**. Masing-masing runlevel dijalankan berdasarkan keadaan system, runlevel 0,1 dan 6 sudah disiapkan secara default (0 untuk halt, 1 untuk single-user, 6 untuk reboot system, 2,3,4,5 untuk multi user), selain itu dapat disesuaikan dengan keinginan dari administrator sistem.

Berikut adalah isi dari file /etc/inittab :

```
-------------------------------------------------------------------
# /etc/inittab: init(8) configuration.
# $Id: inittab,v 1.8 1998/05/10 10:37:50 miquels Exp $
# The default runlevel.
id:2:initdefault:
# Boot-time system configuration/initialization script.
# This is run first except when booting in emergency (-b) mode.
si::sysinit:/etc/init.d/rcS
# What to do in single-user mode.
 ˜˜:S:wait:/sbin/sulogin
# /etc/init.d executes the S and K scripts upon change
# of runlevel.
#
# Runlevel 0 is halt.
# Runlevel 1 is single-user.
# Runlevels 2-5 are multi-user.
# Runlevel 6 is reboot.
l0:0:wait:/etc/init.d/rc 0
l1:1:wait:/etc/init.d/rc 1
l2:2:wait:/etc/init.d/rc 2
l3:3:wait:/etc/init.d/rc 3
l4:4:wait:/etc/init.d/rc 4
l5:5:wait:/etc/init.d/rc 5
l6:6:wait:/etc/init.d/rc 6
# Normally not reached, but fallthrough in case of emergency.
z6:6:respawn:/sbin/sulogin
```
# What to do when CTRL-ALT-DEL is pressed.

```
#ca:12345:ctrlaltdel:/sbin/shutdown -t1 -a -r now
ca:12345:ctrlaltdel:/root/ctrlaltdel
# Action on special keypress (ALT-UpArrow).
kb::kbrequest:/bin/echo "Keyboard Request--
edit /etc/inittab to let this work."
# What to do when the power fails/returns.
pf::powerwait:/etc/init.d/powerfail start
pn::powerfailnow:/etc/init.d/powerfail now
po::powerokwait:/etc/init.d/powerfail stop
# /sbin/getty invocations for the runlevels.
#
# The "id" field MUST be the same as the last
# characters of the device (after "tty").
#
# Format:
# <id>:<runlevels>:<action>:<process>
1:2345:respawn:/sbin/getty 38400 tty1
2:23:respawn:/sbin/getty 38400 tty2
3:23:respawn:/sbin/getty 38400 tty3
4:23:respawn:/sbin/getty 38400 tty4
5:23:respawn:/sbin/getty 38400 tty5
6:23:respawn:/sbin/getty 38400 tty6
# Example how to put a getty on a serial line (for a terminal)
#
#T0:23:respawn:/sbin/getty -L ttyS0 9600 vt100
#T1:23:respawn:/sbin/getty -L ttyS1 9600 vt100
# Example how to put a getty on a modem line.
#
#T3:23:respawn:/sbin/mgetty -x0 -s 57600 ttyS3
---------------------------------------------------------------------
```
Dalam Unix dikenal istilah **single-user.** Single-user biasanya digunakan pada saat perawatan sistem. Saat sistem diharuskan dalam kondisi tak memiliki gangguan dari luar (network) ataupun user lainnya.

#### **3.2 Mekanisme log dan pesan sistem**

Di dalam Linux dikenal dua cara logging, yaitu dengan

- syslogd
- klogd.

Syslogd digunakan oleh berbagai macam program yang menggunakan fungsi syslog() untuk memasukkan catatan (log) ke dalam log file yang disediakan fasilitasnya oleh syslogd. File konfigurasi dari syslogd terletak di /etc/syslog.conf, dari file ini administrator sistem dapat menentukan dimana log file diletakkan. Secara default log file akan diletakkan di /var/log. Berikut adalah contoh dari file /etc/syslog.conf

```
----------------------------------------------------------------
# /etc/syslog.conf Configuration file for syslogd.
#
# For more information see syslog.conf(5)
# manpage.
#
# First some standard logfiles. Log by facility.
```
#

auth,authpriv.\* /var/log/auth.log<br>\*.\**i*auth,authpriv.none /var/log/syslog \*.\*;auth,authpriv.none #cron.\* /var/log/cron.log daemon.\*  $-/\text{var}/\text{log}/\text{d}$ kern.\* -/var/log/kern.log lpr.\*  $-/\text{var}/\text{log}/\text{lpr}.\text{log}$ <br>mail.\*  $/\text{var}/\text{log}/\text{mail}.\text{log}$ mail.\* /var/log/mail.log<br>user.\* /var/log/user.lo -/var/log/user.log uucp.\*  $-/\text{var}/\text{log}/\text{uucp}$ .log # # Logging for the mail system. Split it up so that # it is easy to write scripts to parse these files. #<br>mail.info mail.info -/var/log/mail.info<br>mail.warn -/var/log/mail.warn -/var/log/mail.warn  $-yar/log/mail.warn$ mail.err /var/log/mail.err # Logging for INN news system # news.crit /var/log/news/news.crit news.err /var/log/news/news.err<br>news.notice -/var/log/news/news.no news.notice -/var/log/news/news.notice # # Some 'catch-all' logfiles. # \*.=debug;\ auth,authpriv.none;\ news.none;mail.none -/var/log/debug \*.=info;\*.=notice;\*.=warn;\ auth,authpriv.none;\ cron,daemon.none;\ mail,news.none -/var/log/messages # # Emergencies are sent to everybody logged in. # \*.emerg \* # # I like to have messages displayed on the console, but only on a virtual # console I usually leave idle. # #daemon,mail.\*;\ # news.=crit;news.=err;news.=notice;\<br>#  $*$ .=debuq;\*.=info;\ \*.=debug;\*.=info;\ # \*.=notice;\*.=warn /dev/tty8 # The named pipe /dev/xconsole is for the nsole' utility. To use it, # you must invoke nsole' with the -file' option: # # \$ xconsole -file /dev/xconsole [...] # # NOTE: adjust the list below, or you'll go crazy if you have a reasonably # busy site.. # daemon.\*;mail.\*;\ news.crit;news.err;news.notice;\ \*.=debug;\*.= $info;\n$ # \*.emerg \* # # I like to have messages displayed on the console, but only on a virtual

```
# console I usually leave idle.
#
#daemon,mail.*;\
# news.=crit;news.=err;news.=notice;\
# *.=debug;*.=info;\
# *.=notice;*.=warn /dev/tty8
# The named pipe /dev/xconsole is for the nsole' utility. To use it,
# you must invoke nsole' with the -file' option:
#
# $ xconsole -file /dev/xconsole [...]
#
# NOTE: adjust the list below, or you'll go crazy if you have a reasonably
# busy site..
#
daemon.*;mail.*;\
       news.crit;news.err;news.notice;\
       *.=debug;*.=info;\
#
*.emerg *
#
# I like to have messages displayed on the console, but only on a virtual
# console I usually leave idle.
#
#daemon,mail.*;\
# news.=crit;news.=err;news.=notice;\<br># *.=debug;*.=info;\
       *.=debug;*.=info;\n\# *.=notice;*.=warn /dev/tty8
# The named pipe /dev/xconsole is for the nsole' utility. To use it,
# you must invoke nsole' with the -file' option:
#
# $ xconsole -file /dev/xconsole [...]
#
# NOTE: adjust the list below, or you'll go crazy if you have a reasonably
# busy site..
#
daemon.*;mail.*;\
       news.crit;news.err;news.notice;\
       *.=debug;*.=info;\
       *.=notice;*.=warn |/dev/xconsole
           -------------------------------------------------------------------------
```
Setelah syslogd hal yang perlu diketahui adalah klogd. Klogd adalah system daemon yang mencatat segala aktifitas kernel dan kemudian mendokumentasikannya ke dalam file.

# **Bab 4**

# **Manajemen media penyimpan**

Pada manajemen media penyimpan (*storage*) ini, kita akan mempelajari bagaimana suatu *storage* dalam hal ini harddisk kita atur agar dapat bekerja secara optimal. Sekarang kita akan coba untuk mengenal lebih dekat tentang harddisk.

### **4.1 Pengertian dasar harddisk**

Harddisk berfungsi sebagai tempat penyimpanan data. Tujuan utama harddisk adalah menyimpan informasi dan berdasarkan permintaan, mengirim kembali informasi itu. Fungsi harddisk mirip dengan perekam tape audio: keduanya memakai pola magnetisasi dalam film berbahan magnetis yang tipis pada bahan pendukung (disebut substrate) bagi penyimpanan informasi.

Dua teknologi berbeda dalam drive tape itu memakai lapisan bawah rekamannya sebagai potongan plastik panjang yang dilapisi oleh kumparan dan harddisk memakai disk metal yang keras. Perbedaan yang lebih penting adalah bahwa tape audio menyimpan informasi dalam bentuk analog, yang berarti bahwa sinyal magnetissecara langsung meniru informasi audio yang disimpan. Hard disk adalah perangkat digital, signal magnetisnya dipakai untuk menyimpan kondisi yang menunjukkan data yang disimpan.

#### **4.1.1 Konstruksi Utama Harddisk**

#### **Piringan dan Head**

Akhir-akhir ini, beberapa pembuat drive telah mulai membuat drive harddisk yang memakai piringan gelas. Piringan gelas dapat dibuat lebih datar dan lebih halus dengan mudah, dan mempunyai kekakuan lebih tinggi. Kualitas piringan gelas ini terutama penting dalam beberapa drive baru yang berputar lebih cepat daripada drive yang biasa.

Ketika disk tidak berubah (drive nonaktif), spring yang lemah menekan tiap head yang berhubungan dengan permukaan piringan. Selagi disk berubah, head berombak dalam lingkaran yang dibuat oleh disk yang berubah. Udara yang mengalir melewati head cukup kuat untuk mengangkat head dari permukaan, meski hanya oleh jarak yang sangat kecil.

#### **Track dan Cylinder**

Seperti halnya putaran disk, dengan head assembly yang dikerjakan di satu posisi, setiap head melacak ring bundar di permukaan piringannya. Ring ini disebut track. Informasi yang direkam di ring tersebut disebut sector.

Track tersebut tampak, bila anda dapat melihatnya, menyerupai alur di piringan hitam yang hampir menyerupai tetapi tidak mirip. Perbedaan penting antara track di harddisk dan alur di piringan hitam adalah bahwa track di harddisk berbentuk bundar dan terpisah. Piringan hitam biasanya hanya mempunyai satu alur, yang berulir dari luar ke bagian tengah. Saat memainkan piringan hitam, jarum berpindah terusmenerus dari luar ke bagian tengah. Tatkala membaca atau menulis data di harddisk, head tetap ada. Head hanya berpindah ketika anda bergerak dari satu track ke track lain lalu pemindahan head terjadi antara ledakan membaca atau menulis.

Track dengan angka sama (semua track di seluruh permukaan untuk satu posisi head assembly) membentuk apa yang disebut cylinder. Jumlah cylinder (atau track per piringannya) yang dimiliki harddisk tertentu tergantung pada lebar sempitnya track dan pada ukuran track, untuk melacak operasi yang dilakukan head aktuator. Harddisk yang sebenarnya memiliki sekitar beberapa ratus hingga beberapa ribu silinder.

#### **4.1.2 Produk Hard Drive yang Standar (ST412/ST506)**

Rancangan model angka ini menggambarkan variasi interface harddisk, mengindikasikan secara rinci bagaimana disk drive dan controllernya berkomunikasi satu sama lain.

Spesifikasi dari interface ini (atau beberapa) memiliki beberapa aspek. Yang pertama menyangkut deskripsi kabel dimana controller dan drive dapat melakukan komunikasi dan penghubung pada akhir kabel tersebut. Yang berikutnya adalah elektris, memberikan level tegangan dan tanda waktu untuk tiap kawat. Yang lainnya adalah aspek logis.

- **ESDI**. Suatu pembuat harddisk, **Maxtor**, mulai mendorong pembuatan standar **ESDI** (**Enhanced Small Device Interface**) pada awal tahun 80-an. Standar ini berkembang dari interface ST412/ST506. Hanya sedikit perubahan kecil, namun penting, telah dibuat. Penyelesaian ini masih bekerja dengan disk controller yang disambungkan ke bus PC dan dihubungkan ke drive dengan 2 kabel pita yang sama, yang satu dengan 34 kawat dan yang satu dengan 20 kawat.
- **SCSI**. **Small Computer System Interface** (SCSI) merupakan disk interface yang berbeda. Umumnya, SCSI bukan suatu disk interface sama sekali. Standar SCSI pertama kali dikembangkan pada akhir tahun 1970 dibawah nama SASI (Shugart Associates System Interface). Sekitar 12 tahun lalu, pembuat disk memanfaatkannya beberapa kali. Banyak drive terbaru dan rancangan controller mengikuti versi standar yang disebut SCSI-2. Tim yang menulis standar ini kini bekerja dengan SCSI-3. SCSI berbeda dalam beberapa hal penting dibandingkan interface lain yang telah dijelaskan. Hal terpentingnya adalah interface memperkirakan hanya intelligent device yang dilekatkan dengan kabel penghubungnya (bus SCSI). Mereka mungkin menggunakan i 7 SCSI slave device dan SCSI master yang saling berbagi suatu kabel tunggal.
- **IDE/ATA**. Pada masa sekarang harddisk interface terpopuler untuk PC dikenal sebagai drive IDE (**Integrated Drive Electronics**). Untuk berhubungan dengan komputer, drive IDE tak menggunakan sebuah slot bus, salah satu ciri atraktif IDE. Di samping itu mereka menggunakan sebuah connector khusus pada motherboard, yang sebenarnya adalah minislot yang membawa lintasan sinyal slot bus yang diperlukan interface IDE. Nama resmi untuk jenis connector ini adalah ATA ( **AT Attachment**). Standar ATA ini memerlukan 40 pin connector dari rancangan tertentu dengan sinyal yang diambil dari standar PC input/output bus.

### **4.2 Filesystem di Linux**

Sistem Operasi Linux/UNIX dengan DOS ditinjau dari file sistemnya memiliki beberapa perbedaan :

- Linux/UNIX mendefinisikan daerah di disk dengan istilah **block** dan **inodes**, yang pengertiannya sama dengan sektor dan cluster (kumpulan dari beberapa sektor).
- Linux/UNIX menyimpan secara terpisah track dari ruang harddisk yang ditempati file dari setiap pemakai sistem. Setiap pemakai dibatasi pada sejumlah file dan jumlah megabyte dari total penyimpanan terbebas dari apa yang diambil pemakai pemakai lain.
- UNIX mendefinisikan atribut lain yang dimiliki suatu file, seperti berbagai perijinan dan gagasan untuk menghubungkan lebih dari satu nama file ke data yang sama.
- Linux/UNIX mendefinisikan **dirty bit** untuk sejumlah file. Bila penulisan file ke disk sedikit salah dan entri direktori tidak diperbaiki dengan benar, maka sistem akan mengetahui kenyataan ini dan menuntut anda untuk mengaktifkan fsck/e2fsck pada kesempatan berikutnya untuk memulai sistem.

Aplikasi-aplikasi yang umum digunakan dalam manajemen storage.

#### **fsck**

fsck digunakan untuk memeriksa dan memperbaiki secara optional satu atau lebih linux file sistem. fsck ini akan mencoba untuk menjalankan file sistem pada disk drive fisik yang berbeda secara paralel untuk mengurangi jumlah waktu yang diperlukan dalam memeriksa semua file sistem yang ada.

Perintah yang bisa digunakan :

```
# fsck <nama_dev>
```
#### Contoh :

```
# fsck /dev/hda1
```
Untuk lebih jelasnya, anda dapat membaca manual yang tersedia dengan mengetikkan

# man fsck.

#### **e2fsck**

Aplikasi yang mirip seperti fsck namun lebih dikhususkan untuk file sistem yang bertipe extended dua. Perintah yang bisa digunakan :

# e2fsck <nama device>

Contoh :

# e2fsck /dev/hda2

Seperti biasa, untuk melihat perintah lengkapnya silakan anda ketikkan :

# man e2fsck

#### **hdparm**

hdparm merupakan aplikasi yang umum digunakan untuk meningkatkan kinerja harddisk agar dapat bekerja secara optimal. hdparm ini mendukung harddisk IDE/ST 506. Aplikasi ini membutuhkan linux kernel versi 1.2.13 ke atas. Beberapa option tidak bisa bekerja pada kernel-kernel awal. Sebagai tambahan beberapa option didukung hanya untuk kernel yang memasukkan device IDE driver yang baru, seperti versi 2.0.10 ke atas.

Perintah yang bisa digunakan :

# hdparm [options] <nama\_device>

Keterangan untuk option-optionnya dapat anda baca dari manual hdparm. Di bawah ini merupakan beberapa contoh yang umum digunakan : Melihat status 32 Bit I/O :

# hdparm -c /dev/hda

Untuk mengetahui kecepatan akses disk anda

# hdparm -t /dev/had

Untuk menset hardisk anda yang 16 bit menjadi 32 Bit dan mendukung DMA

# hdparm -c1 -d1 /dev/had

Untuk menjaga agar settingan di atas tetap berlangsung, gunakan perintah :

# hdparm -k1 /dev/hda

# **Bab 5**

# **Bash scripting**

### **5.1 Shell**

Shell adalah "**Command Executive**" artinya program yang menunggu instruksi user, memeriksa sintaks dan menerjemahkan instruksi yang diberikan kemudian mengeksekusinya. Pada umumnya shell ditandai dengan command prompt, di Linux untuk user biasa biasanya tanda **\$** dan untuk super user biasanya tanda **#**. Shell ada bermacam-macam, di Linux biasa digunakan bash.

### **5.2 File permission**

Perizinan file dan direktori dibagi atas 3 macam akses, antara lain :

- **READ** (r). Membaca file atau direktori
- **WRITE** (w). Menulis dan mencipta file atau direktori
- **EXECUTE** (x). Mengeksekusi file atau memasuki direktori

Kepemilikan file dan direktori dibagi atas 3 macam kepemilikan, antara lain:

- **Owner** (u), yaitu user tertentu.
- **Group** (g), yaitu group pemilik.
- **Others** (o) selain Owner dan Group di atas.

Untuk mengubah perizinan file atau direktori ini, gunakan perintah :

# chmod [ugoa] [= + -] [rwx] file\_atau\_direktori

atau

# chmod [angka\_perizinan] file\_atau\_direktori

Keterangan :

- u : user g : group
- o : other
- 
- a : all
- = : set sebagai satu-satunya izin yang dimiliki
- + : penambahan izin
- : non-aktifkan suatu izin
- r : akses read
- w : akses write
- x : akses execute

angka\_perizinan : Owner-group-others dengan akses rwx-rwx-rwx, tiap akses dimisalkan dengan bit '1' bila diberi akses dan bit '0' bila tidak diberi akses.

```
Contoh :
```
- Bila owner diberi seluruh akses, group hanya baca, others tidak ada akses sama sekali, maka angka perizinan nya : 111-100-000 biner  $= 7-4-0$  desimal ditulis 740
- Bila owner diberi seluruh akses, group baca-execute, others baca-execute, maka angka\_perizinan nya : 111-101-101 biner = 7-5-5 desimal ditulis 755

# **5.3 File ownership**

Kepemilikan file dan direktori dapat diubah dengan perintah :

# chown [-R] user[.group] file\_atau\_direktori

Keterangan :

-R : parameter ini menandakan perubahan rekursif untuk direktori user : user pemilik baru file atau direktori

group : group pemilik baru file atau direktori

# **5.4 Akses eksekusi**

Agar file atau script dapat dieksekusi maka file atau script tersebut harus memiliki izin execute. Mengubah akses suatu file menjadi +x atau bit execute aktif dapat dilakukan dengan perintah chmod diatas.

# **5.5 History**

History diadaptasi dari **C-shell** (csh), yaitu pencatatan dari semua instruksi yang telah dilakukan. History dapat dipilih kembali dan perintah yang dipilih dapat dijalankan kembali. Variabel yang berkenaan dengan besar history sistem adalah variabel HISTSIZE yang di-set dalam system wide environtment (/etc/profile).

Bila anda bekerja dengan prompt shell, gunakan panah atas dan bawah untuk memanggil instruksi yang telah masuk history.

### **5.6 Prompt string**

Prompt String adalah kumpulan karakter yang setelah direpresentasikan oleh shell (/bin/bash) membentuk tampilan prompt yang siap menunggu instruksi. Untuk membentuk prompt string lakukan perintah berikut :

 $\#$  PS1='\u@\h \w \$ ' # export PS1

Keterangan :

- PS1 : adalah variabel prompt string pertama
- \u : menunjuk pada nama user

@ : karakter @

- \h : menunjuk nama host
- \w : menunjuk working directory

#### **Alias**

Alias adalah satu mekanisme untuk memberi nama alias pada satu atau sekelompok instruksi. Sintaks alias adalah :

```
# alias
# alias NamaAlias='Kumpulan instruksi ?'
```
Contoh penggunaan alias :

```
# alias la='ls -la'
```
#### **File Descriptor**

Linux berkomunikasi dengan file melalui file descriptor yang direpresentasikan melalui angka yang dimulai dari 0,1,2 dan seterusnya.

3 buah file descriptor standar adalah :

- keyboard (standard input)
- layar monitor (standard output)
- layar monitor untuk tampilan error (standard error)

Dengan memanfaatkan pengalihan (redirection), kita dapat memisahkan output sebenarnya dan output error pada file berbeda.

Contoh :

```
# find / 1> finddb 2> /var/log/finddb.error
```
dapat ditulis :

# find / > finddb 2> /var/log/finddb.error

### **5.7 Flow control**

**Blok IF**

if [ kondisi ]; then else fi

#### **Blok CASE**

```
case "$variabel" in
kondisi1)
perintah1
;;
kondisi2)
perintah2
;;
*)
perintah_lainnya
exit 1
esac
```
#### **Blok FOR**

```
for variabel in kelompok_item ; do
  perintah $variabel
done
```
#### **Blok WHILE**

while kondisi ; do perintah ; done until kondisi ; do perintah ; done

### **5.8 Prosedur**

Kelompok perintah dapat dikumpulkan sehingga dengan memanggil suatu prosedur tertentu dapat melakukan beberapa perintah berurut. Sintaks :

```
NamaProsedur() {
Perintah1
Perintah2
?
}
```
# **Bab 6**

# **Kompilasi kernel**

Kernel merupakan dari suatu yang amat sangat penting dalam suatu struktur sistem operasi. Kernel yang berarti inti adalah dasar dari sistem operasi yang mengatur karakteristik dari sistem operasi tersebut. Kompilasi kernel adalah cara untuk mengkonfigurasi kernel. Kali ini kita akan mempelajari bagaimana suatu kernel di konfigurasikan.

#### **6.1 Konfigurasi fasilitas dan service-service dalam kernel**

Untuk mengkonfigurasi fasilitas dan service kernel, eksekusi perintah sebagai berikut :

\* make config

(untuk mengkonfigurasi kernel secara text mode)

\* make menuconfig

(untuk mengkonfigurasi kernel menggunakan ncurses interface)

\* make xconfig

(untuk mengkonfigurasi kernel dengan GUI yang dijalankan di X)

Setelah salah satu perintah diatas di eksekusi maka kita dapat memulai untuk mengkompilasi sebuah kernel linux. Setiap versi kernel linux mempunyai dukungan terhadap device yang berbeda-beda. Keterangan dalam setiap fasilitas dan service dalam suatu kernel dapat dilihat dengan menekan tombol "F1".

### **6.2 Pembentukan image kernel**

Setelah kita mengkonfigurasi suatu kernel maka langkah selanjutnya adalah membuat image yang akan digunakan dalam proses booting. Perintah yang dieksekusi adalah :

\* make dep (untuk membuat dependency dari setiap fasilitas dan service dari kernel)

\* make zImage (untuk membuat image dari kernel yang telah dikonfigurasi)sebagai tambahan zImage dari kernel linux berukuran maksimum 500 KB, apabila fasilitas dan service yang di konfigurasikan banyak, maka tidak menutup kemungkinan bahwa besarnya suatu kernel image lebih besar dari 500 KB.

Apabila lebih dari 500 KB maka yang kita bentuk adalah bzImage (big zImage).

# **6.3 Membentuk modul-modul yang diperlukan**

Module-module yang diperlukan dalam suatu kernel dibentuk dan diletakkan di /lib/modules, modul dalam kernel dibentuk dengan mengeksekusi perintah berikut :

\* make modules (untuk membentuk modul-modul)

\* make modules\_install (untuk menempatkan modul-modul yang sudah dibentuk ke dalam /lib/modules)

# **6.4 Instalasi kernel image**

Setelah kernel selesai di bentuk dan modul-modul yang diperlukan telah diinstall, maka langkah selanjutnya adalah menginstall kernel kedalam system. Langkah-langkahnya adalah sebagai berikut :

\* Copy kernel image (zImage atau bzImage) yang terletak di

/usr/local/src/linux/arch/i386/boot kedalam /boot dengan nama vmlinuz

```
* Konfigurasi lilo.conf
```
Untuk mengaktifkan kernel yang baru di dalam system, perlu mengedit lilo.conf dan tambahkan baris sbb :

```
image=/boot/vmlinuz
label=linuxbaru
read-only
root=/dev/hdaX
```
(X disini adalah variabel, dimana kita install partisi linux). Setelah itu install lilo dengan mengetikkan "lilo" di console

# **6.5 Booting**

Setelah lilo diinstall dan tidak di ada lagi masalah, maka boot ulang mesin anda. Pilih linuxbaru ketika lilo prompt.

```
LILO:linuxbaru
```
### **6.6 Update kernel**

Linux Kernel adalah merupakan kernel yang paling cepat mengalami updating, dalam satu minggu 2 versi kernel dapat diluncurkan. Untuk mengupdate kernel maka kita dapat mendownload source dari kernel tersebut di http://www.kernel.org. Setelah kita dapatkan versi terbarunya maka proses kompilasi kernel diatas dapat kembali kita lakukan.

# **6.7 Patching kernel**

Pathing kernel diperlukan untuk mengubah atau mengkonfigurasi sebagian kecil dari struktur kernel.

Untuk patching kernel kita perlu menjalankan langkah-langkah berikut :

- extract file patch yang telah didapat
	- # gunzip kernel-patch-xx.gz
- Copykan file patch ke /usr/src
- patching kernel masuk ke directory linux, kemudian jalankan baris dibawah

```
# patch -p0 ../kernel-patch-xx
```
Lakukan proses kompilasi ulang untuk mengaktifkan patching

### **6.8 Meload modul kernel**

Modul-modul dalam kernel agar dapat digunakan harus terlebih dahulu dimuatkan ke sistem. Beberapa perintah yang perlu kita ketahui dalam memuatkan modul kernel.

 depmod. Memeriksa dependency modul-modul yang akan digunakan pada /etc/conf.modules, dengan option "-a" maka depmod akan memeriksa semua module dependancy yang ada di /etc/conf.modules. syntax :

```
# depmod [option] module.o module1.o ...
```
modprobe. Perintah modprobe ini akan memuatkan modul ke sistem. Sintaks :

```
# modprobe [option] module [irq=Y io=0xZZZ]
```
- insmod. Berguna untuk menambahkan suatu modul ke dalam /lib/modules agar nantinya dapat dimuatkan ke sistem
- rmmod. Berfungsi untuk menonaktifkan modul dari system. Sintaksnya:

# rmmod [option] module

lsmod. Berfungsi untuk melihat modul-modul apa saja yang telah di load ke system

### **6.9 File /etc/conf.modules**

File ini adalah merupakan konfigurasi dari modul-modul yang akan dimuatkan ke kernel. Berikut adalah contoh dari isi /etc/modules.conf

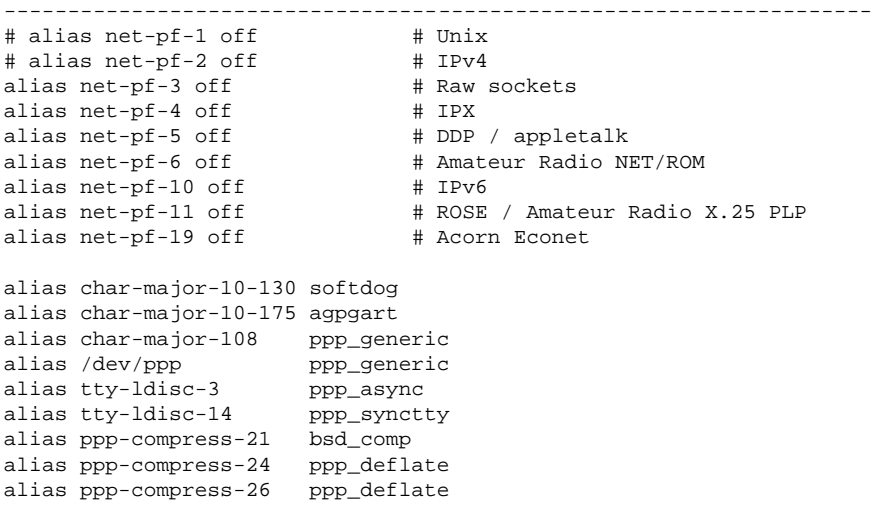

```
alias loop-xfer-gen-0 loop_gen
alias loop-xfer-3 loop_fish2
alias loop-xfer-gen-10 loop_gen
alias cipher-2 des
alias cipher-3 fish2
alias cipher-4 blowfish
alias cipher-6 idea
alias cipher-7 serp6f
alias cipher-8 mars6
alias cipher-11 rc62
alias cipher-15 dfc2
alias cipher-16 rijndael
alias cipher-17 rc5
```
options ne io=0x300

alias parport\_lowlevel parport\_pc alias char-major-10-144 nvram ----------------------------------------------------------------

# **Daftar Pustaka**

- [1] Sofyan, Ahmad (2000). Membangun Linux sebagai Intranet/Internet Server . Penerbit YPTE, Jakarta.
- [2] J. Kabir (2000). Linux Server using Red Hat 6.0.
- [3] Linux Fundamental, INIXINDO
- [4] Situs http://NGELMU.DHS.ORG
- [5] Situs http://PANDU.DHS.ORG
- [6] Milis linux-setup@linux.or.id
- [7] Milis linux-admin@linux.or.id
- [8] Linux Manual
- [9] System Administration Guide.